#### **Dimensions**

Approx.  $52.6 \times 26.7 \times 90.6$  mm. (Approx. 2.1 (w)  $\times$  1.1 (h)  $\times$  3.6 (d) inches) **Weight**

Approx. 50 g. (1.8 oz) (mouse only)

**Accessories** Operating Instructions (this document)

Design and specifications are subject to change without notice.

Connect the mouse to the USB port ( $\sqrt[4]{ }$ ) of your computer. When you connect the mouse to your computer, the standard Windows driver is automatically installed.

# **Connecting the USB mouse to your computer**

Drivers for USB devices must be installed for each connector used. If you connect the mouse to a different USB connector on your computer, the "Found New Hardware" message appears and the standard Windows driver is installed automatically, allowing you to use the mouse immediately.

After your system boots, you can disconnect or reconnect the mouse even while the power is on.

**Confirming installation**

Check the installation with the mouse connected.

- **1 Click "Start", and then select "Printers and Other Hardware" from "Control Panel." 2 In "See Also" on the left of the screen, click**
- **"System", click the "Hardware" tab, and then click the "Device Manager" button.**
- **3 Confirm the following:**
- **1** Click the "+" mark on the left of "Human Interface Devices" and confirm that "USB Human Interface Device" is displayed under "Human Interface Devices."
- **2** Click the "+" mark on the left of "Mice and other pointing devices" and confirm that "HID-compliant mouse" is displayed.

## **Using the USB Mouse**

When you move the mouse, the pointer displayed on your screen moves in the same direction.

This section describes basic mouse operations and how to use the wheel button.

#### **Notes**

This product conforms to the following European Directives: 89/336/EEC, 92/31/EEC (EMC Directives) and 93/68/EEC (CE marking Directive)

- An optical mouse senses mouse movement by using the optical sensor to detect the shadows caused by the red light on the bottom of the mouse. The optical mouse may not operate correctly on the following surfaces:
- Transparent surfaces (such as glass) – Surfaces that reflect light (such as highly polished veneers or mirrors) – Surfaces with a repetitive pattern, such as screening (like that used for
- printing photos in magazines and newspapers) – Surfaces that are striped or have another distinct, high contrast pattern
- If the mouse pointer does not move smoothly across the screen, make sure you are not using the mouse on one of the above mentioned surfaces.
- The fluoropolymer used for the soles of the mouse (PTFE, or polytetrafluoroethylene) is designed for low frictional resistance, but the mouse may slide differently depending on what material your desk or mousepad is made of.

### خ.<br>م

If necessary, you can adjust the mouse pointer speed under "Mouse Properties." To display "Mouse Properties", select "Printers and Other Hardware" in the "Control Panel", then select "Mouse."

- VAIO and  $\bigcirc$  | O are trademarks of Sony Corporation.
- Microsoft and Windows are registered trademarks of Microsoft Corporation in the United States and/or other countries.
- All other names of systems, products, and services are trademarks of their respective owners. In this manual, the ™ or ® marks are not specified.

#### **Basic operations**

#### 1 **Wheel button**

The USB mouse is designed for use with Sony VAIO personal computers\* and computers running a standard installation of Windows XP and equipped with a USB port.

> Use the wheel button to easily scroll up and down in a window. You can also use auto scroll by pressing the wheel button.

#### 2 **Left button**

Use to open saved documents, pictures and other files and to run programmes. Most mouse functions are performed using this button.

#### 3 **Right button**

Use this button to display shortcut menus that allow you to copy saved documents, pictures and other files, view file details, and access various commands and settings.

### **English**

# **WARNING**

**To reduce the risk of fire or electric shock, do not expose this apparatus to rain or moisture.**

#### **For customers in Europe**

Clean the mouse with a soft, dry cloth or a soft cloth lightly moistened with a mild detergent solution. Do not use any type of abrasive pad, scouring powder, or solvent such as alcohol or benzine.

This product complies with European standards EN55022 Class B and EN55024 for use in the following areas: residential, commercial and light industrial. It also complies with the EN 60825-1, being classified as a CLASS 1 LED product. Repair and maintenance only by authorized Sony technicians. Improper use and repairs can create a safety hazard.

–20°C to 60°C (–4°F to 140°F) (temperature gradient less than 10°C  $(18^{\circ}F)/$ hour)

#### **Disposal of Old Electrical & Electronic Equipment (Applicable in the European Union and other European countries with separate collection systems)**

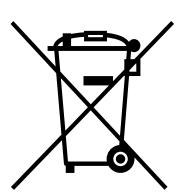

- ❒ The USB mouse is not connected correctly.
- → Close all programmes, and then reconnect the USB mouse to your computer.
- $\Box$  The operating system is not compatible.  $\rightarrow$  Use a supported operating system.
- ❒ The USB port is not available. → Check the "System Properties" of your computer.

This symbol on the product or on its packaging indicates that this product shall not be treated as household waste. Instead it shall be handed over to the applicable collection point for the recycling of electrical and electronic equipment. By ensuring this product is disposed of correctly, you will help prevent potential negative consequences for the environment and human health, which could otherwise be caused by inappropriate waste handling of this product. The recycling of materials will help to conserve natural resources. For more detailed information about recycling of this product, please contact

your local city office, your household waste disposal service or the shop where you purchased the product.

scroll bar appears. → Use a method other than wheel button operation to return to the

This equipment has been tested and found to comply with the limits set out in the EMC Directive for using connection cable not longer than 3 meters (9.8 Feet). The supplied interface cable must be used with the equipment in order with the limits for a digital device pursuant to EN55022.

**I cannot return from a power-saving mode with the mouse**  $\rightarrow$  Press any key or the power button to return from a power-saving mode.

In this manual, Microsoft® Windows® XP Home Edition, Microsoft® Windows® XP Professional and Microsoft® Windows® Media Center Edition are referred to as Windows XP.

# **Before Use**

Before using the mouse, read this manual thoroughly and retain it for future reference.

- $\Box$  An optical mouse senses mouse movement by using the optical sensor to detect the shadows caused by the red light on the bottom of the mouse. The optical mouse may not operate correctly on the following surfaces:
	- Transparent surfaces (such as glass)
- Surfaces that reflect light (such as highly polished veneers or mirrors)
- Surfaces with a repetitive pattern, such as screening (like that used for printing photos in magazines and newspapers)
- Surfaces that are striped or have another distinct, high contrast pattern
- $\rightarrow$  If the mouse pointer does not move smoothly across the screen, make sure you are not using the mouse on one of the abovementioned surfaces.

 $\rightarrow$  Select the option so that the message is not displayed in future and click the "OK" button.

\* Including Windows XP Ready computers upgraded with the Windows XP upgrade programme provided by Sony.

> Ce produit est conforme aux normes européennes EN55022 Classe B et EN55024 pour une utilisation dans les environnements suivants: résidentiel, commercial et industries légères

#### **Notes**

- Operation cannot be guaranteed for all computers meeting the above system requirements
- Operation is not guaranteed for home-built computers, whitebox PCs, and computers with an upgraded OS or multiboot system environment.

**Precautions**

#### **Safety**

- Avoid looking directly at the red light from the bottom of the mouse. Doing so could harm your eyes.
- If any solid object or liquid falls onto the mouse, disconnect it and have it checked by qualified personnel before continuing its use.

#### **Location**

Do not place the USB mouse in a location where it is:

- On an unstable surface
- In very humid areas or where there is no ventilation
- Subject to excessive dust

• Subject to direct sunlight or extreme heat

#### • Extremely cold **Operation**

If the USB mouse is brought directly from a cold to a warm location or is placed in a very damp room, moisture may condense on the inside of the mouse. If this occurs, the mouse may not work properly. In this case, wait about 30 minutes for the moisture to evaporate. If the

- VAIO et  $\bigvee$   $\bigcirc$  sont des marques déposées de Sony Corporation.
- Microsoft et Windows sont des marques déposées de Microsoft Corporation aux Etats-Unis et/ou dans d'autres pays.
- Les autres noms de système et de produit mentionnés dans le présent document sont généralement des marques déposées ou des marques commerciales de leurs propriétaires bien que les symboles ™ et ® ne soient pas utilisés.

mouse does not work properly after one hour, consult your nearest Sony dealer.

#### **Cleaning the outside of the mouse**

### **Specifications**

#### **System**

Optical sensor (without ball)

#### **Sensor resolution**

800 dots per inch

#### **Interface**

USB, USB 2.0

#### **Connector**

USB Type A

#### **Supported models**

Computers with the Windows XP operating system.

#### **Length of connector cable**

Approx. 80 cm. (31.5 in)

dessous de la souris. Vous risqueriez de vous blesser les yeux. • Si des objets ou des liquides tombent sur la souris, débranchez la souris USB et faites-la vérifier par un technicien qualifié avant de la

#### **Operating temperature**

5°C to 35°C (41°F to 95°F) (temperature gradient less than 10°C (18°F)/ hour)

#### **Operating humidity**

20% to 80% (not condensed), provided that humidity is less than 65% at 35°C (95°F) (hygrometer reading of less than 29°C (84°F))

#### **Storage temperature**

#### **Storage humidity**

10% to 90% (not condensed), provided that humidity is less than 20% at 60°C (140°F) (hygrometer reading of less than 35°C (95°F))

## **Troubleshooting**

If you experience any of the following difficulties while using the USB mouse, use this troubleshooting guide solve the problem. If a problem persists, consult your nearest Sony dealer.

#### **My mouse does not work**

#### **The scrolling features do not work**

- ❒ The operating system is not compatible.  $\rightarrow$  Use a supported operating system.
- $\Box$  <br> The scrolling features do not work with the programme I am using.  $\rightarrow$  The scrolling features work only with programmes that use scroll
	- bars.  $\rightarrow$  Some programmes do not support the scrolling features.
- ❒ I connected the mouse while the computer was in a power-saving mode.
	- $\rightarrow$  Disconnect the mouse from the USB port, and connect it again after a few seconds.

**When I press the wheel button, the quick/auto scroll function does not work**

□ The software does not support the quick/auto scroll function.<br>→ This function is available only with programmes that support it.

**The zoom function does not work when I rotate the wheel button** ❒ The programme does not support the zoom function.

 $\rightarrow$  This function is available only with programmes that support it.  $\Box$  <br> The document has been zoomed out to the maximum level, and the

#### zoom function by zooming out until the scroll bar disappears. **When I'm using the USB mouse, the display goes dark, or the computer**

**enters a power-saving mode** ❒ The computer enters a power-saving mode while the USB mouse is in

- use.  $\rightarrow$  When using the USB mouse, change the power management setting so that the computer does not enter a power-saving mode. For details, refer to the manuals provided with your computer.  $\rightarrow$  Touch the touchpad or press any key to return from a power-saving
- mode. **The computer does not return from Standby mode**

 $\rightarrow$  Touch the touchpad or press any key to exit this mode.

**The mouse does not move smoothly after returning from a power-**

**saving mode**  $\rightarrow$  Disconnect the mouse from the USB connector, and then reconnect it after a few seconds.

#### **The mouse pointer does not move smoothly across the screen**

#### **When I start the computer, an error message appears saying that the mouse is not connected.**

**Français**

# **AVERTISSEMENT**

**Pour réduire le risque d'incendie ou d'électrocution, placez cet appareil à l'abri de la pluie et de l'humidité.**

#### **Pour les utilisateurs en Europe**

Ce produit est conforme aux directives européennes suivantes: 89/336/CEE, 92/31/CEE (Directives CEM) et 93/68/CEE (Directives sur le marquage CE).

En tant que produit de CLASSE 1 LED, ce produit est également conforme à la norme EN 60825-1.

Confiez la réparation et l'entretien uniquement à des techniciens agréés Sony. Toute utilisation ou réparation incorrecte est dangereuse.

#### **Traitement des appareils électriques et électroniques en fin de vie (Applicable dans les pays de l'Union Européenne et aux autres pays européens disposant de systèmes de collecte sélective)**

Ce symbole, apposé sur le produit ou sur son emballage,

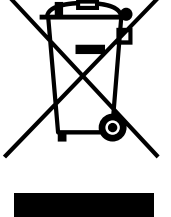

indique que ce produit ne doit pas être traité avec les déchets ménagers. Il doit être remis à un point de collecte approprié pour le recyclage des équipements électriques et électroniques. En s'assurant que ce produit est bien mis au rebut de manière appropriée, vous aiderez à prévenir les conséquences négatives potentielles pour l'environnement et la santé humaine. Le recyclage des matériaux aidera à conserver les ressources naturelles. Pour toute information supplémentaire au sujet du recyclage de ce produit, vous pouvez contacter votre municipalité, votre déchetterie ou le magasin où vous avez acheté le produit.

Cet équipement a été testé et déclaré conforme aux exigences de la directive CEM concernant l'utilisation d'un câble de raccordement inférieur à 3 mètres (9,8 pouces).

Le câble d'interface fourni doit être utilisé avec l'équipement afin d'être en conformité avec la norme EN55022 concernant les périphériques numériques.

Microsoft® Windows® XP Edition familiale, Microsoft® Windows® XP Professionnel et Microsoft® Windows® Edition Media Center sont désignés par Windows XP dans le présent manuel.

### **Avant l'utilisation**

Avant d'utiliser la souris, veuillez lire attentivement ce manuel, à garder pour référence ultérieure.

La souris USB est conçue pour être utilisée avec les ordinateurs personnels Sony VAIO\* et les ordinateurs disposant d'un système

- d'exploitation Windows XP standard et dotés d'un port USB. \* Y compris les ordinateurs Windows XP Ready mis à niveau avec le
- programme de mise à niveau Windows XP fourni par Sony.

#### **Remarques**

- Le fonctionnement ne peut pas être garanti avec tous les ordinateurs offrant la configuration système mentionnée ci-dessus.
- Le fonctionnement ne peut être garanti pour les ordinateurs montés par l'utilisateur, les ordinateurs génériques et les ordinateurs dont le système d'exploitation a été mis à niveau ou avec un environnement à amorçage double.

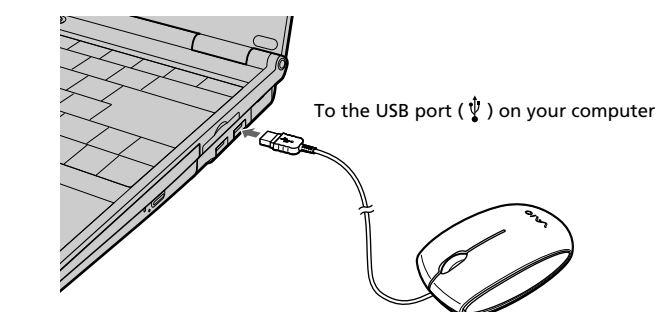

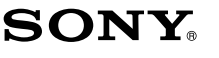

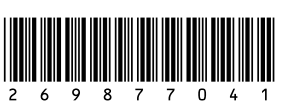

# **USB Mouse VGP-UMS20**

**Operating Instructions Mode d'emploi Manual de instrucciones**

2-698-770-41(1) © 2006 Sony Corporation Printed in Japan

1

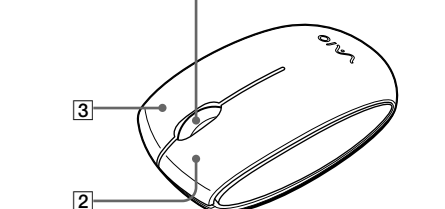

# **Précautions**

#### **Sécurité** • Evitez de regarder directement la lumière rouge diffusée par le

remettre en service.

**Emplacement**

Ne placez pas la souris dans les emplacements suivants :

• Sur une surface instable

• Dans des zones très humides ou mal ventilées

• Particulièrement poussiéreux

• Exposés à la lumière directe du soleil ou très chauds

• Extrêmement froids **Fonctionnement**

Si vous déplacez la souris USB d'un endroit froid à un endroit chaud, ou lorsqu'elle est placée dans une pièce très humide, il est possible que de la condensation se forme à l'intérieur de la souris. Si cela se produit,

la souris risque de ne pas fonctionner correctement.

Dans ce cas, attendez environ 30 minutes pour permettre à la

condensation de s'évaporer. Si la souris ne fonctionne pas correctement après une heure d'attente, consultez le revendeur Sony le plus proche.

**Nettoyage de l'extérieur de la souris**

Nettoyez la souris avec un chiffon doux et sec, ou un chiffon légèrement imprégné d'une solution détergente douce. N'utilisez pas d'éponge abrasive, de poudre à récurer ou de solvant tel que de l'alcool

ou de la benzine.

**Spécifications**

**Système**

Capteur optique (sans bille) **Résolution du capteur** 800 points par pouce

**Interface** USB, USB 2.0 **Connecteur** USB Type A

**Modèles pris en charge**

Ordinateurs avec système d'exploitation Windows XP.

**Longueur du câble de connexion**

Approx. 80 cm (31,5 po.)

**Température de fonctionnement**

5°C à 35°C (41°F à 95°F)

(Gradient de température inférieur à 10°C (18°F)/heure)

**Humidité de fonctionnement**

20% à 80% (sans condensation), à condition que l'humidité soit inférieure à 65% à 35°C (95°F) (lecture hygrométrique inférieure à 29°C (84°F))

**Température de stockage**

–20°C à 60°C (–4°F à 140°F) (Gradient de température inférieur à 10°C

Approx. 52,6 (l)  $\times$  26,7 (h)  $\times$  90,6 (p) mm. (Approx. 2,1  $\times$  1,1  $\times$  3,6 pouces.)

(18°F)/heure)

**Humidité de stockage**

10% à 90% (sans condensation), à condition que l'humidité soit inférieure à 20% à 60°C (140°F) (lecture hygrométrique inférieure à

35°C (95°F)) **Dimensions**

**Poids**

Approx. 50 g (1,8 oz.) (souris uniquement)

**Accessoires**

Mode d'emploi (ce document)

La conception et les spécifications sont sujettes à modifications sans préavis.

**Branchement de la souris**

**USB à votre ordinateur**

Branchez la souris au port USB ( $\sqrt[1]{ }$ ) de votre ordinateur.

Lorsque vous branchez la souris à votre ordinateur, le pilote Windows

standard est installé automatiquement.

Après le démarrage de votre système, vous pouvez déconnecter ou reconnecter la souris alors même que l'ordinateur est sous tension.

Les pilotes de périphériques USB doivent être installés pour chaque connecteur individuel utilisé. Si vous branchez la souris à un autre connecteur USB de votre ordinateur, le message « Nouveau matériel détecté » s'affiche et le pilote Windows standard est automatiquement installé, ce qui vous permet d'utiliser la souris immédiatement.

#### **Confirmation de l'installation**

Vérifiez l'installation avec la souris branchée.

- **1 Cliquez sur « Démarrer » puis sélectionnez « Imprimantes et autres périphériques » dans « Panneau de configuration ».**
- **2 Puis, dans « Voir aussi » sur la gauche de l'écran, cliquez sur « Système », cliquez sur l'onglet « Matériel », puis sur le bouton « Gestionnaire de périphériques ».**
- **3 Vérifiez les éléments suivants :**
	- **1** Cliquez sur le signe « + » à gauche de « Périphériques d'interface utilisateur » et vérifiez que « Périphérique d'interface utilisateur USB » s'affiche sous « Périphériques d'interface utilisateur ».

**2** Cliquez sur le signe « + » à gauche de « Souris et autres périphériques de pointage » et vérifiez que « Souris HID » s'affiche.

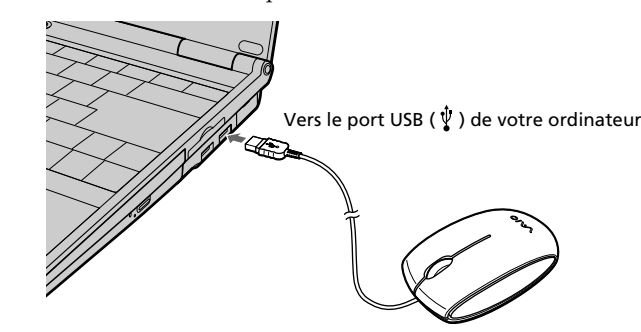

**Printed on 70% recycled paper using VOC (Volatile Organic Compound)-free vegetable oil based ink.**

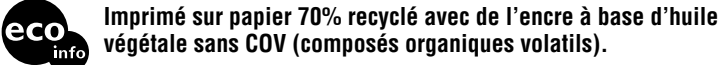

**végétale sans COV (composés organiques volatils). Impreso en papel 70% reciclado utilizando tinta hecha con aceite vegetal exento de compuesto orgánico volátil (COV).**

**suite**

# **Utilisation de la souris USB**

Lorsque vous déplacez la souris, le curseur affiché à l'écran se déplace dans la même direction.

Cette section décrit le fonctionnement de base de la souris et du bouton molette.

#### **Remarques**

• Une souris optique détecte les mouvements de la souris au moyen du capteur optique de détection des ombres causées par la lumière rouge sous la souris. La souris optique risque de mal fonctionner sur les surfaces suivantes : – surfaces transparentes (telles que du verre),

– surfaces réfléchissant la lumière (telles que du bois très verni et des miroirs), – surfaces à motifs répétitifs, tels que les grilles (comme celles utilisées pour l'impression de photos dans les magazines et les journaux),

– surfaces rayées ou présentant un motif distinct, à contraste élevé. Si le déplacement du pointeur de la souris à l'écran n'est pas fluide, assurezvous que vous n'utilisez pas la souris sur l'une des surfaces mentionnées précédemment.

• Le fluoropolymère utilisé pour la semelle de la souris (PTFE ou polytétrafluoroéthylène) est conçu pour offrir une faible résistance au frottement, toutefois, il est possible que la souris glisse plus ou moins bien selon le matériau de votre bureau ou de votre tapis de souris.

#### ې<br>ن

- ❒ La souris USB n'est pas branchée correctement. → Fermez tous les programmes puis rebranchez la souris USB sur votre ordinateur.
- ❒ Le système d'exploitation n'est pas compatible.  $\rightarrow$  Utilisez un système d'exploitation compatible.
- ❒ Le port USB n'est pas disponible.  $\blacktriangleright$  Vérifiez les « Propriétés Système » de votre ordinateur.

Si nécessaire, vous pouvez régler la vitesse du curseur de la souris dans les « Propriétés de Souris ». Pour afficher les « Propriétés de Souris », sélectionnez « Imprimantes et autres périphériques » dans le « Panneau de configuration », puis sélectionnez « Souris ».

#### **Opérations de base**

#### 1 **Bouton molette**

Utilisez le bouton molette afin de faire défiler une fenêtre vers le haut ou vers le bas. Vous pouvez également utiliser la fonction de défilement automatique en appuyant sur le bouton molette.

#### 2 **Bouton gauche**

Utilisez ce bouton pour ouvrir des documents, des images ou des fichiers enregistrés et pour lancer des programmes. La plupart des fonctions de la souris sont exécutées au moyen de ce bouton.

#### 3 **Bouton droit**

Utilisez ce bouton pour afficher les menus contextuels qui vous permettent de copier des documents, des images et d'autres fichiers enregistrés, d'afficher des informations détaillées sur les fichiers et d'accéder à divers réglages et commandes.

# **Guide de dépannage**

Si l'un des problèmes suivants survient pendant l'utilisation de la souris USB, reportez-vous à ce guide de dépannage pour y remédier. Si un problème persiste, veuillez demander l'aide de votre revendeur Sony le plus proche.

 $\blacktriangleright$  Touchez le pavé tactile ou appuyez sur n'importe quelle touche pour quitter ce mode.

#### **Ma souris ne fonctionne pas**

❒ Une souris optique détecte les mouvements de la souris au moyen du capteur optique de détection des ombres causées par la lumière rouge sous la souris. La souris optique risque de mal fonctionner sur les surfaces suivantes

### **Les fonctions de défilement ne fonctionnent pas**

- ❒ Le système d'exploitation n'est pas compatible.
- $\rightarrow$  Utilisez un système d'exploitation compatible.
- ❒ Les fonctions de défilement ne fonctionnent pas avec le programme que j'utilise.  $\overrightarrow{P}$  Les fonctions de défilement ne fonctionnent qu'avec les programmes
	- qui utilisent des barres de défilement.  $\rightarrow$  Certains programmes ne prennent pas en charge les fonctions de
- défilement
- ❒ J'ai branché la souris pendant que l'ordinateur était en mode de veille. c Débranchez la souris du port USB, puis rebranchez-la après quelques secondes.

#### **Lorsque j'appuie sur le bouton molette, la fonction de défilement rapide ou automatique ne fonctionne pas**

- ❒ Le logiciel ne prend pas en charge les fonctions de défilement rapide et de défilement automatique.
- Ces fonctions ne sont disponibles qu'avec les programmes qui les prennent en charge.

#### **La fonction de zoom ne fonctionne pas lorsque je fais tourner la molette**

- ❒ Le programme ne prend pas en charge la fonction de zoom.  $\rightarrow$  Cette fonction n'est disponible qu'avec les programmes qui la prennent en charge.
- ❒ Un zoom arrière maximum du document a été effectué et la barre de défilement apparaît.
- c Utilisez une autre méthode que la molette pour retourner à la fonction de zoom en faisant un zoom arrière jusqu'à ce que la barre de défilement disparaisse.

#### **Pendant que j'utilise la souris USB, l'écran devient noir ou l'ordinateur passe en mode de veille.**

- VAIO y  $\bigcup$   $\bigcirc$  son marcas comerciales de Sony Corporation.
- Microsoft y Windows son marcas comerciales registradas propiedad de Microsoft Corporation en Estados Unidos y/u otros países.
- Todos los demás nombres de sistemas, productos y servicios son marcas comerciales de sus respectivos propietarios. En este manual no se especifican las marcas ™ o ®.

- ❒ L'ordinateur passe en mode de veille lorsque la souris est utilisée.  $\rightarrow$  Lorsque vous utilisez la souris USB, changez le réglage de gestion d'alimentation afin que l'ordinateur ne passe pas en mode de veille. Pour plus de détails, reportez-vous aux manuels fournis avec votre ordinateur.
- + Touchez le pavé tactile ou appuyez sur n'importe quelle touche pour quitter le mode d'économie d'énergie.

#### **L'ordinateur ne quitte pas le mode de veille**

#### **Je ne peux pas quitter le mode d'économie d'énergie avec la souris**

c Appuyez sur n'importe quelle touche ou sur le bouton d'alimentation pour quitter le mode d'économie d'énergie.

#### **Le déplacement de la souris n'est pas fluide après avoir quitté le mode d'économie d'énergie.**

c Débranchez la souris du connecteur USB, puis rebranchez-la quelques secondes plus tard.

#### **Le déplacement du curseur à l'écran n'est pas fluide**

–20 °C a 60 °C (–4 °F a 140 °F) (cambios de temperatura inferiores a 10 °C (18 °F)/hora)

- surfaces transparentes (telles que du verre),
- surfaces réfléchissant la lumière (telles que du bois très verni et des miroirs),
- surfaces à motifs répétitifs, tels que les grilles (comme celles utilisées pour l'impression de photos dans les magazines et les journaux),
- surfaces rayées ou présentant un motif distinct, à contraste élevé.
- → Si le déplacement du pointeur de la souris à l'écran n'est pas fluide, assurez-vous que vous n'utilisez pas la souris sur l'une des surfaces mentionnées précédemment.

Conecte el ratón al puerto USB ( $\psi$ ) de su equipo. Al conectar el ratón al equipo, se instala automáticamente el controlador estándar de Windows.

#### **Lorsque je démarre l'ordinateur, un message d'erreur indique que la souris n'est pas connectée.**

→ Sélectionnez l'option pour que le message ne réapparaisse plus et cliquez sur «  $\overrightarrow{OK}$  ».

**Español Nombre del producto: Ratón USB**

**Modelo: VGP-UMS20**

### **ADVERTENCIA**

**Para reducir el riesgo de incendios o electrocución, no exponga la unidad a la lluvia ni la humedad.**

#### **Para clientes en Europa**

Este producto cumple con las siguientes Directivas europeas: 89/336/CEE, 92/31/CEE (Directivas CEM) 93/68/CEE (Directiva relativa al marca CE)

Este equipo cumple con las normas europeas de clase B EN55022 y EN55024 para su uso en las áreas siguientes: residenciales, comerciales y de industria ligera. También cumple con el estándar EN 60825-1, y está clasificado como producto LED de CLASE 1.

Su reparación y mantenimiento sólo debe llevarse a cabo por técnicos de Sony autorizados. Su utilización o reparación inadecuadas pueden poner en peligro la seguridad del usuario.

#### **Tratamiento de los equipos eléctricos y electrónicos al final de su vida útil (aplicable en la Unión Europea y en países europeos con sistemas de recogida selectiva de residuos)**

Este símbolo en su equipo o su embalaje indica que el presente producto no puede ser tratado como residuos

domésticos normales, sino que debe entregarse en el correspondiente punto de recogida de equipos eléctricos y electrónicos. Asegurándose de que este producto es desechado correctamente, Ud. está ayudando a prevenir las consecuencias negativas para el medio ambiente y la salud humana que podrían derivarse de la incorrecta manipulación de este producto. El reciclaje de materiales ayuda a conservar las reservas naturales. Para recibir información detallada sobre el reciclaje de este producto, por favor, contacte con su ayuntamiento, su punto de recogida más cercano o el distribuidor donde adquirió el producto.

- ❒ El sistema operativo no es compatible.  $\rightarrow$  Use un sistema operativo admitido.
- ❒ El puerto USB no está disponible.
- $\rightarrow$  Compruebe las propiedades del sistema de su equipo.

Este equipo se ha probado para que se ajuste a los lÌmites establecidos en la Directiva EMC para cables de conexión de longitud no superior a 3 metros (9,8 pies).

El cable de interfaz suministrado debe utilizarse con el equipo para que se cumplan los lÌmites de dispositivos digitales según la norma EN55022.

 $\rightarrow$  Esta función sólo está disponible con programas que la admiten. ❒ El documento se ha reducido al máximo y aparece la barra de

→ Para utilizar otro método en lugar del botón de rueda para volver a la función de zoom, reduzca la imagen hasta que la barra de

En este manual se hace referencia a Microsoft® Windows® XP Home Edition, Microsoft® Windows® XP Professional y Microsoft® Windows® Media Center Edition como Windows XP.

### **Antes del uso**

Antes de emplear el ratón, lea este manual atentamente y consérvelo para consultarlo en el futuro.

El ratón USB está diseñado para su uso con ordenadores Sony VAIO\* y con ordenadores que disponen de una instalación estándar de

- Windows XP y que están equipados con un puerto USB.
- \* También se incluyen los ordenadores con sistemas operativos con disponibilidad para instalar Windows XP actualizados con el programa de actualización de Windows XP suministrado por Sony.

#### **Notas**

- No se puede garantizar el funcionamiento de todos los ordenadores que satisfagan los requisitos del sistema anteriormente mencionados.
- No se puede garantizar el funcionamiento de ordenadores clónicos, de fabricación doméstica y de ordenadores con un sistema operativo actualizado o con un entorno de sistema de inicio múltiple.

### **Precauciones**

#### **Seguridad**

# $\overline{1}$ 3 2

- Evite mirar directamente a la luz roja de la parte inferior del ratón. De lo contrario, podría sufrir daños oculares.
- Si cae cualquier objeto sólido o líquido en el ratón, desconéctelo y haga que lo revise personal calificado antes de seguir usándolo.

#### **Ubicación**

- No sitúe el ratón USB en los siguientes lugares:
- Sobre una superficie inestable
- En zonas muy húmedas o sin ventilación
- 

#### • En lugares donde haya mucho polvo • Lugares expuestos a la luz solar directa o a calor excesivo

• Lugares extremadamente fríos

#### **Utilización**

Si traslada el ratón USB directamente de un lugar frío a uno cálido, o si lo instala en una sala muy húmeda, es posible que se condense humedad en el interior. Si esto ocurre, puede que el ratón no funcione correctamente.

En este caso, espere unos 30 minutos hasta que se evapore la humedad. Si el ratón no funciona correctamente después de una hora, consulte al proveedor Sony más próximo.

#### **Limpieza del exterior del ratón**

Limpie el exterior del ratón con un paño seco y suave, o con un paño suave ligeramente humedecido con una solución detergente poco concentrada. No utilice estropajos abrasivos, detergente en polvo ni disolventes, como alcohol o bencina.

### **Especificaciones**

#### **Sistema**

Sensor óptico (sin bola)

**Resolución del sensor**

800 puntos por pulgada

**Interfaz** USB, USB 2.0

**Conector**

USB tipo A

**Modelos admitidos**

Ordenadores con el sistema operativo Windows XP.

### **Longitud del cable de conexión**

Aprox. 80 cm (31,5 pulg.) **Temperatura de funcionamiento**

#### 5 °C a 35 °C (41 °F a 95 °F)

(cambios de temperatura inferiores a 10 °C (18 °F)/hora)

#### **Humedad de funcionamiento**

20% a 80% (sin condensación), siempre que la humedad sea inferior al 65% a 35 °C (95 °F) (lectura de higrómetro inferior a 29 °C (84 °F))

#### **Temperatura de almacenamiento**

#### **Humedad de almacenamiento**

10% a 90% (sin condensación), siempre que la humedad sea inferior al 20% a 60 °C (140 °F) (lectura de higrómetro inferior a 35 °C (95 °F))

### **Dimensiones**

Aprox. 52,6 (an)  $\times$  26,7 (al)  $\times$  90,6 (prf) mm

#### **Peso** Aprox. 50 g (solo el ratón)

#### **Accesorios**

Manual de instrucciones (este documento)

Diseño y especificaciones sujetos a cambios sin previo aviso.

### **Conexión del ratón USB a su equipo**

Una vez iniciado el sistema, es posible desconectar o volver a conectar el ratón aunque la alimentación esté activada.

Deben instalarse los controladores de dispositivos USB para cada conector individual que se utilice. Si conecta el ratón a un conector USB distinto en su ordenador, aparecerá el mensaje "Se ha encontrado hardware nuevo" y se instalará el controlador estándar de Windows automáticamente, permitiéndole usar el ratón de inmediato.

#### **Confirmación de la instalación**

Compruebe la instalación con el ratón conectado.

- **1 Haga clic en "Inicio" y luego seleccione "Impresoras y otro hardware" en "Panel de control".**
- **2 Luego, en "Ver también" a la izquierda de la pantalla haga clic en "Sistema", en la ficha "Hardware" y luego haga clic en el botón "Administrador de dispositivos".**

#### **3 Confirme lo siguiente:**

- **1** Haga clic en el símbolo "+" que está a la izquierda de "Dispositivos de interfaz humana (HID)" y confirme que aparezca "Dispositivo de interfaz humana USB" en "Dispositivos de interfaz humana (HID)".
- **2** Haga clic en el símbolo "+" a la izquierda de "Mouse y otros dispositivos señaladores" y confirme que aparece "Mouse compatible con HID".

### **Uso del ratón USB**

Al mover el ratón, el puntero que aparece en la pantalla se mueve en la misma dirección.

Esta sección describe las operaciones básicas del ratón y cómo usar el botón de rueda.

#### **Notas**

- El ratón óptico localiza el movimiento mediante un sensor óptico que detecta las sombras provocadas por la luz roja de la parte inferior del ratón. Es posible que el ratón óptico no funcione correctamente si se utiliza sobre las siguientes superficies
- Superficies transparentes (como, por ejemplo, cristal)
- Superficies que reflejan la luz (como, por ejemplo, superficies muy barnizadas o espejos)
- Superficies con un patrón repetitivo (como el utilizado para imprimir fotografías en revistas y periódicos)

– Superficies con rayas o con otros patrones distintos de alto contraste En el caso de que el puntero del ratón no se desplace por la pantalla con suavidad, asegúrese de que no está utilizando el ratón sobre una de las superficies mencionadas anteriormente.

• Aunque el fluoropolímero utilizado en la fabricación de la parte inferior del ratón (PTFE o politetrafluoroetileno) está diseñado para ofrecer poca resistencia por fricción, el ratón puede deslizarse de maneras distintas dependiendo del material del que esté fabricado su mesa o la alfombra del ratón.

#### <del>ٛ؆</del>

Si es necesario, puede ajustar la velocidad del puntero del ratón en las "Propiedades de Mouse". Para mostrar las "Propiedades de Mouse", seleccione "Impresoras y otro hardware" en el "Panel de control" y, a continuación, seleccione "Mouse".

#### **Operaciones básicas:**

#### 1 **Botón de rueda**

Utilice el botón de rueda para desplazarse hacia arriba y hacia abajo fácilmente en una ventana. También puede utilizar el sistema de desplazamiento automático si pulsa el botón de rueda.

#### 2 **Botón izquierdo**

Se utiliza para abrir documentos guardados, imágenes y otros archivos y para ejecutar programas. La mayoría de las funciones que puede ejecutar un ratón se llevan a cabo con este botón.

#### 3 **Botón derecho**

Utilice este botón para que se muestren los menús de acceso directo que le permiten copiar documentos guardados, imágenes y otros archivos, ver las propiedades de los archivos y tener acceso a diversos comandos y ajustes.

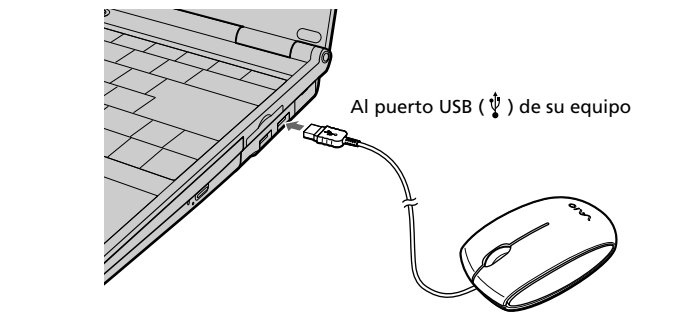

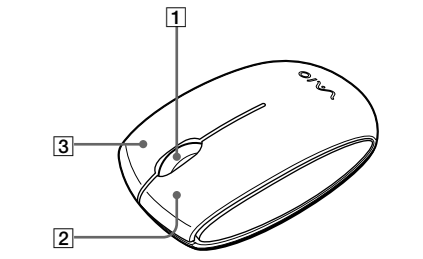

# **Solución de problemas**

Si le surge cualquiera de las siguientes dificultades mientras emplea el ratón USB, utilice esta guía de solución de problemas para eliminar el problema. Si el problema persiste, consulte con el proveedor Sony más próximo.

#### **El ratón no funciona**

❒ El ratón USB no está conectado correctamente. → Cierre todos los programas y vuelva a conectar el ratón USB a su equipo.

#### **Las opciones de desplazamiento no funcionan** ❒ El sistema operativo no es compatible.

 $\rightarrow$  Use un sistema operativo admitido.

❒ Las opciones de desplazamiento no funcionan con el programa que

estoy utilizando.

que usan barras de desplazamiento.

c Algunos programas no son compatibles con las funciones de

desplazamiento.

❒ Conecté el ratón mientras el equipo estaba en modo de ahorro de

 $\Box$ <br> El software no admite la función de autodesplazamiento o

energía.

unos segundos.

**Cuando pulso el botón de rueda no funciona el autodesplazamiento o**

**el desplazamiento rápido**

desplazamiento rápido.

**La función de zoom no opera cuando giro el botón de rueda**

 $\rightarrow$  Las características de desplazamiento sólo funcionan con programas

→ Desconecte el ratón del puerto USB y vuélvalo a conectar pasados

❒ El programa no admite la función de zoom.

desplazamiento.

desplazamiento desaparezca.

**Cuando uso el ratón USB, la pantalla se apaga o el equipo entra en**

**modo de ahorro de energía**

❒ El equipo entra en modo de ahorro de energía al usar el ratón USB. Al usar el ratón USB, cambie la configuración de administración de energía para que el equipo no entre en el modo de ahorro de energía. Para obtener más información, consulte los manuales suministrados

→ Toque el touchpad o pulse cualquier tecla para salir del modo de

→ Toque el touchpad o pulse cualquier tecla para salir de este modo.

 $\rightarrow$  Pulse cualquier tecla o el botón de encendido para salir de dicho

con el equipo.

ahorro de energía.

**El equipo no sale del Modo de ahorro de energía**

**No puedo salir del modo de ahorro de energía con el ratón**

modo.

**El ratón no se desplaza con suavidad tras salir del modo de ahorro de**

 $\rightarrow$  Desconecte el ratón del conector USB y, a continuación, vuelva a

**energía**

conectarlo transcurridos unos segundos.

**El puntero del ratón no se mueve con suavidad por la pantalla** ❒ El ratón óptico localiza el movimiento mediante un sensor óptico que detecta las sombras provocadas por la luz roja de la parte inferior del ratón. Es posible que el ratón óptico no funcione correctamente si se

utiliza sobre las siguientes superficies:

• Superficies transparentes (como, por ejemplo, cristal)

• Superficies que reflejan la luz (como, por ejemplo, superficies muy

barnizadas o espejos)

• Superficies con un patrón repetitivo (como el utilizado para imprimir

fotografías en revistas y periódicos)

• Superficies con rayas o con otros patrones distintos de alto contraste → En el caso de que el puntero del ratón no se desplace por la pantalla con suavidad, asegúrese de que no está utilizando el ratón sobre una

→ Seleccione la opción para que no se vuelva a mostrar este mensaje en

de las superficies mencionadas anteriormente.

**Al iniciar el ordenador, aparece un mensaje de error que informa de**

**que el ratón no está conectado.**

el futuro y haga clic en el botón "Aceptar".

→ Dicha función sólo está disponible con los programas que la admiten.